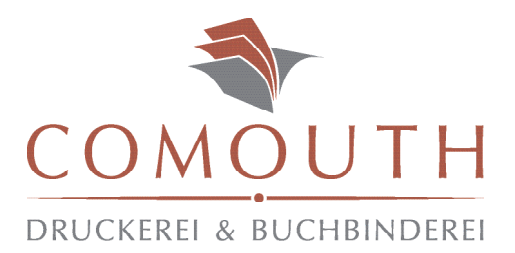

#### PDF EXPORTEINSTELLUNGEN

Die wichtigsten PDF Exporteinstellungen für mehrseitige Adobe InDesign Dokumente: Markiert sind insbesondere solche Optionen, die häufig falsch gesetzt werden. Das fertige PDF enthält eine 3 mm große Beschnittzugabe, keine Schnittmarken & wird in Einzelseiten ausgegeben. Bewusst bilden wir in diesem Merkblatt nur die Einstellungen "Allgemein" und "Marken und Anschnitt" ab, da die restlichen Settings unberührt bleiben sollten!

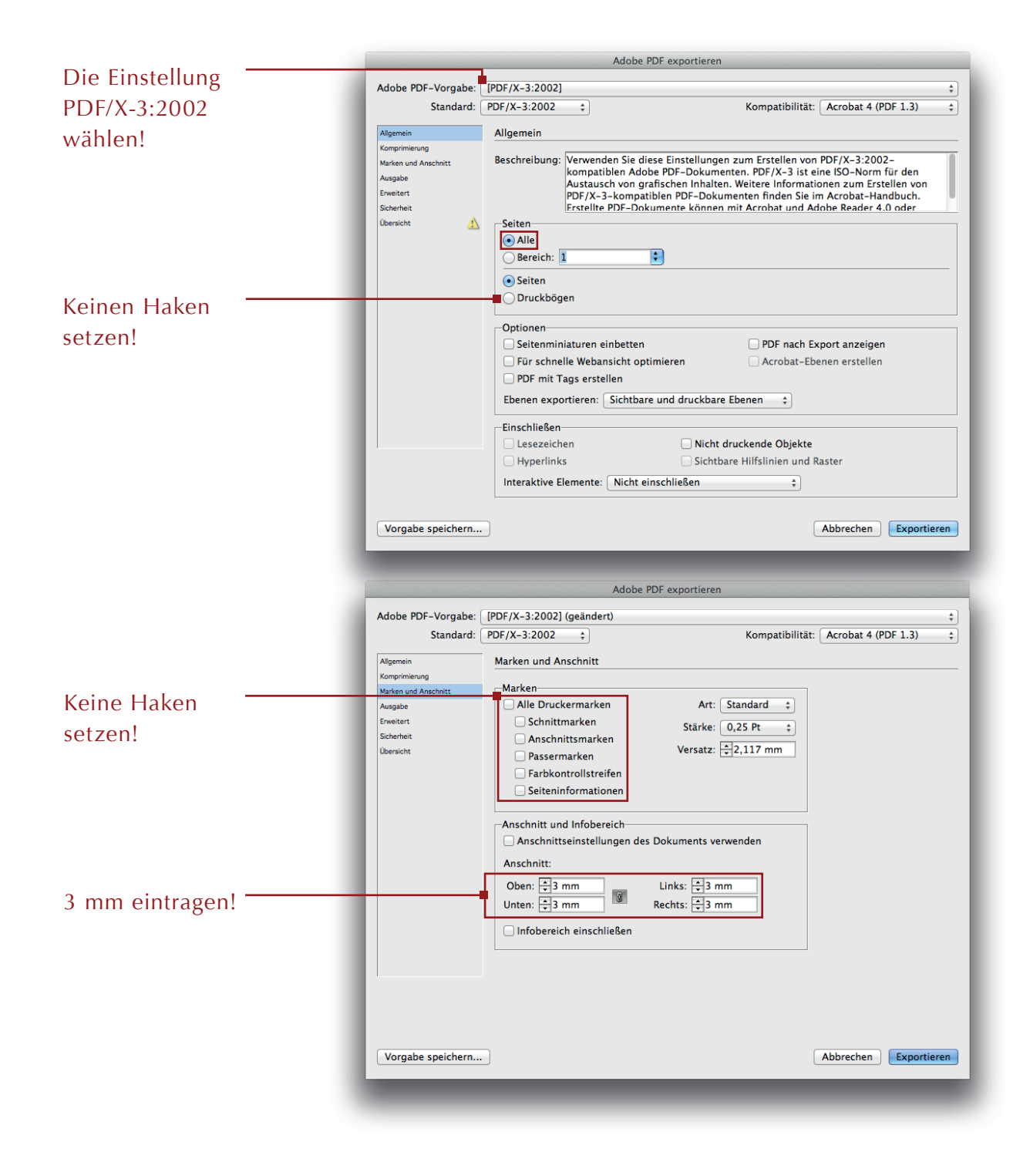

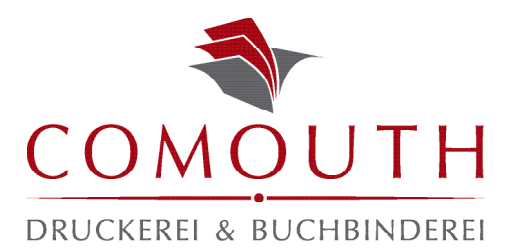

## WICHTIGE INFORMATIONEN ENDFORMAT BZW. ANLEGEN IHRER LAYOUTS

Ihre Layouts legen Sie bitte stets im Endformat des gewünschten Druckstücks an. Sollten Sie also eine Visitenkarte im Format 85 x 55 mm gestalten, so legen Sie das Dokumentformat einfach in genau diesen Maßen an. Bedenken Sie auch eine Beschnittzugabe von 3 mm an jeder Seite einzuberechnen, damit die Karten später ohne Rand aus dem Druckbogen ausgeschnitten werden können.

\*

Seitenformat im PDF Nach Druck und Beschnitt

Visitenkarte mit Beschnittzugabe 61 x 91mm

Visitenkarte Endformat 55 x 85mm

Wenn Ihr Druckstück vollflächig farbig ist oder Sie ein Foto im Vollformat drucken möchten, so ziehen Sie die Farbe bzw. das Foto bis über die Beschnittzugabe.

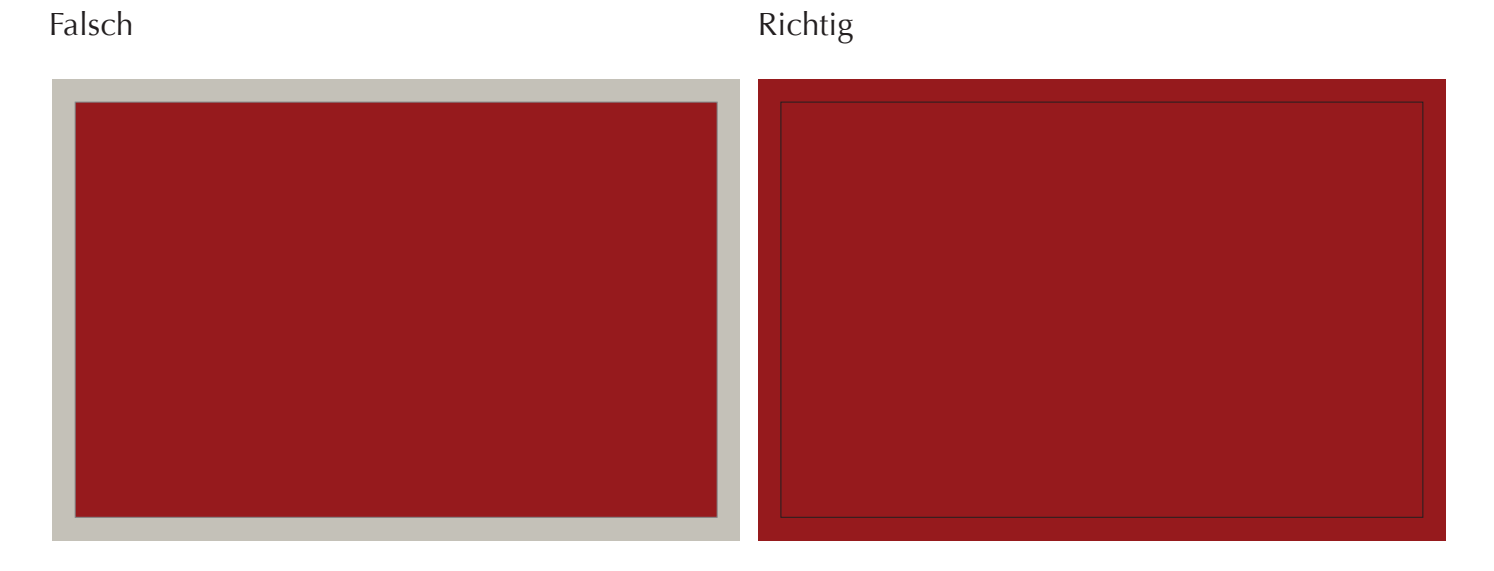

\* Rahmen dient nur zur Veranschaulichung. Bitte keinen Rahmen ziehen.

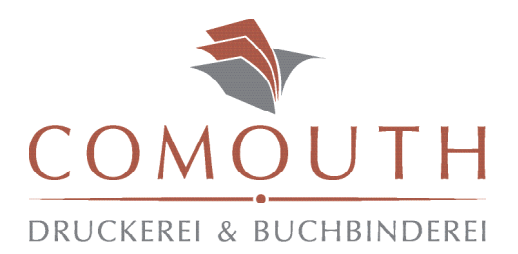

## WICHTIGE INFORMATIONEN ENDFORMAT BZW. ANLEGEN IHRER LAYOUTS

Zusätzlich zu den oben genannten Infos bitten wir Sie bei kleineren Druckstücken, wie z. B. bei Klappkarten, keine Einzelseiten Ihrer Layouts zu erzeugen. Die schematische Darstellung soll Ihnen dies verdeutlichen.

Soll Ihre Klappkarte ein Endformat (zugeklappt) von 105 x 148 mm (z.B. hochkant) haben, so legen Sie ein Dokument in der Größe 210 x 148 mm an. Auch hier wieder die Beschnittzugabe von jeweils 3mm pro Seite einberechnen.

Rückseite Vorderseite linke Innenseite rechte Innenseite **Seite** Seite 2 Seitenformat im PDF Nach Druck und Beschnitt Klappkarte mit Beschnittzugabe 154 x 111mm Rückseite Vorderseite linke Innenseite rechte Innenseite Seite 1 Seite 2 148 x 105 mm \*

Auch hier gilt: Wenn Ihr Druckstück vollflächig farbig ist oder Sie ein Foto im Vollformat drucken möchten, so ziehen Sie die Farbe bzw. das Foto bis über die Beschnittzugabe.

\* Rahmen und Linie dienen nur zur Veranschaulichung. Bitte weder Rahmen noch Linie ziehen.

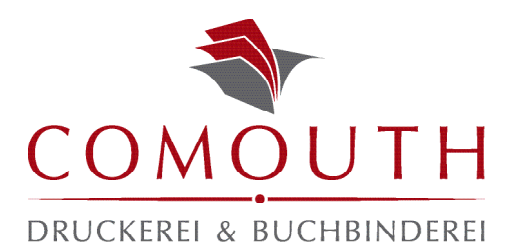

### HINWEISE ZUR ERSTELLUNG KORREKTER DRUCKDATEN

Es gibt Programme, mit denen man hochwertige Druckvorlagen bzw. Druckdaten erstellen kann & andere, mit denen dies nicht möglich ist.

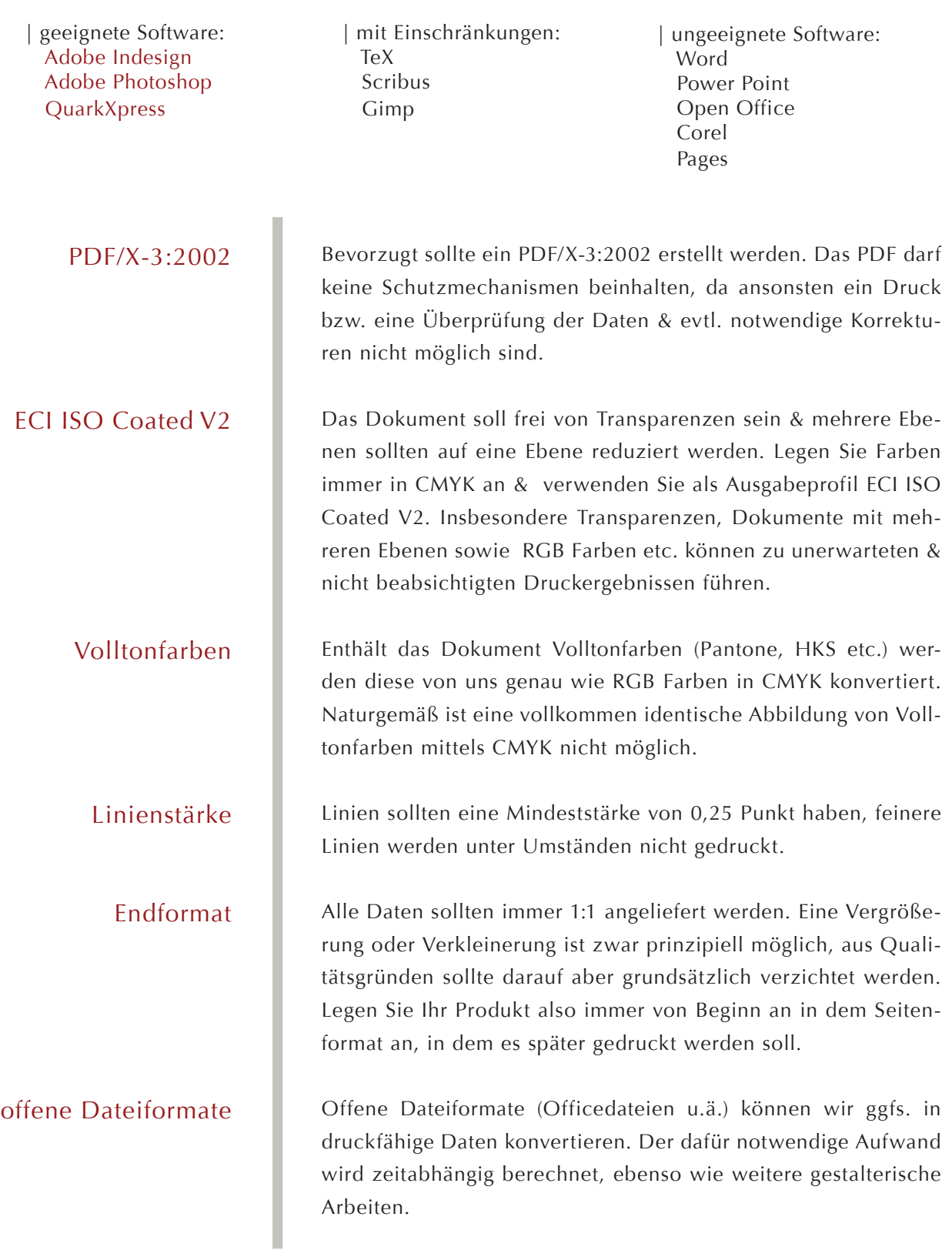

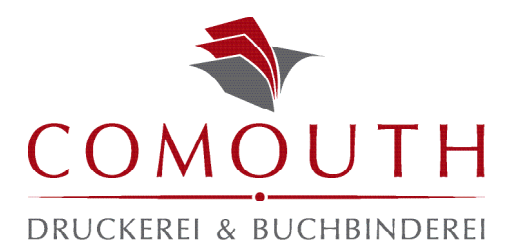

# KURZÜBERSICHT EXPORTEINSTELLUNGEN & BESONDERE VORGABEN

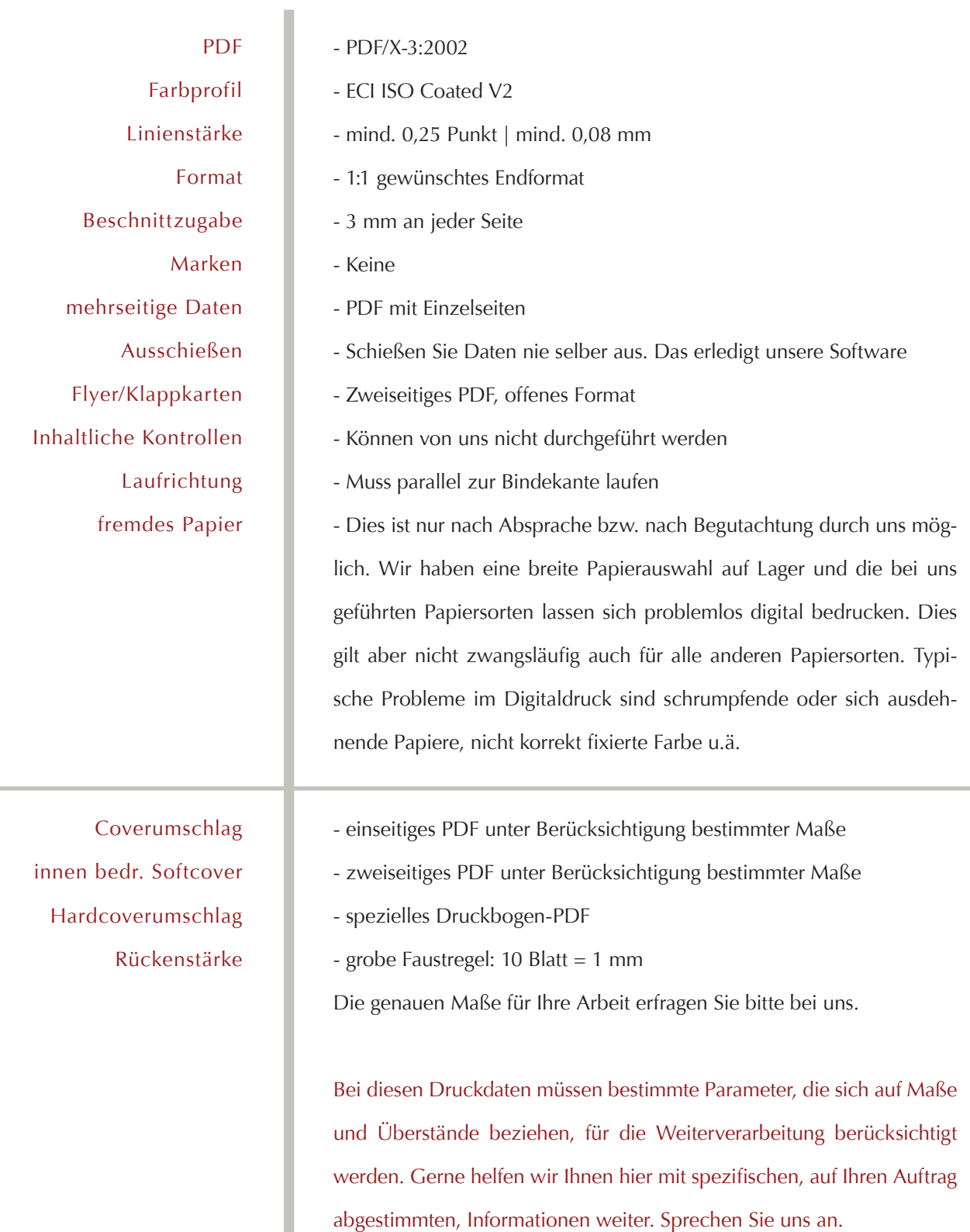